## **Annexe 2 : « Guide d'utilisation du simulateur en ligne Tinkercad »**

*Concevoir, programmer, simuler un circuit électronique [: https://www.tinkercad.com/](https://www.tinkercad.com/)*

- ✓ Créez un compte su[r www.tinkercad.com](http://www.tinkercad.com/) , une adresse mail est nécessaire.
- ✓ Lors de la configuration de votre profil, dans le menu **Paramètre du compte**, sélectionnez : **Entrer un code d'invitation** et indiquer le code transmis par votre professeur, par exemple : **D9B8MO7V**. Votre professeur vous intègrera dans son groupe-classe.

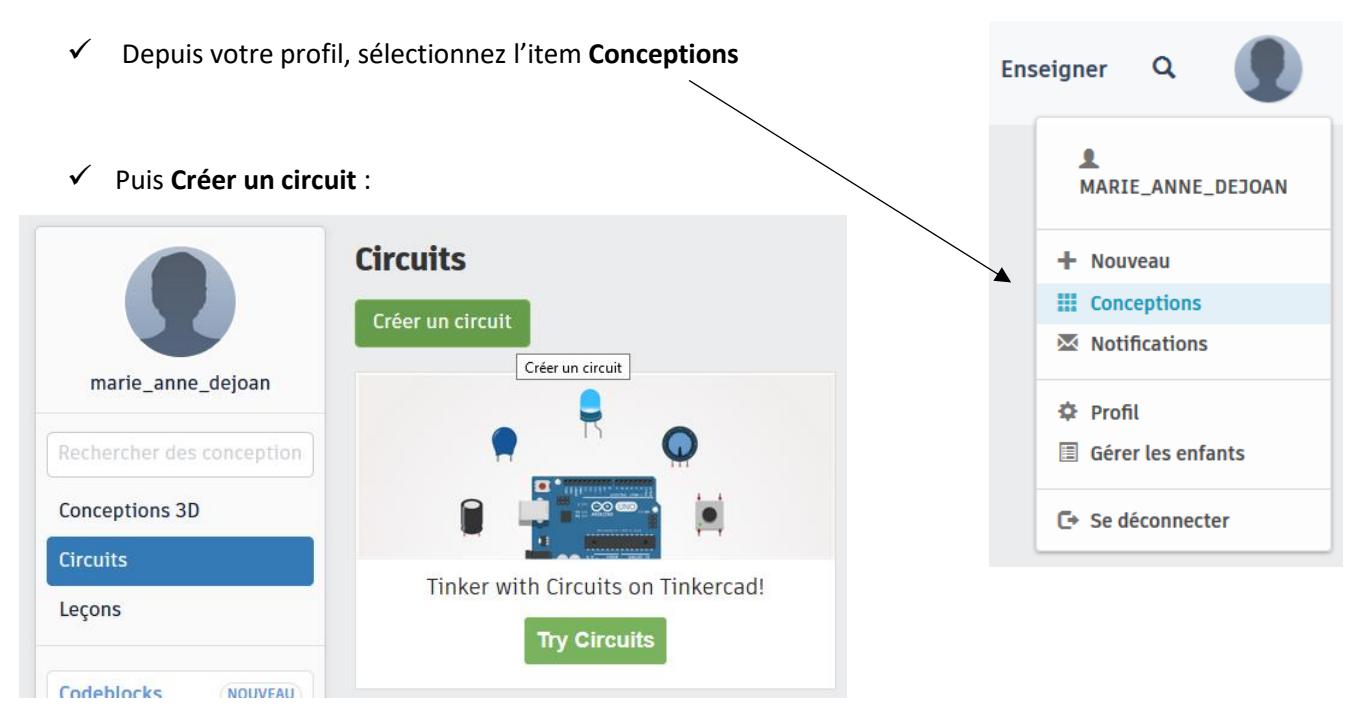

✓ Vous pouvez modifier le nom montage en double-cliquant en haut à gauche, sur celui donné par défaut :

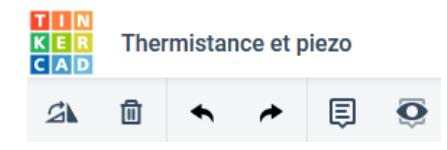

- ✓ A droite, un menu déroulant vous permet de sélectionner dans la bibliothèque les composants, plaque d'essais et microcontrôleur souhaités.
- $\checkmark$  Une fois le composant sélectionné, cliquez sur la page de projet, initialement vierge, pour le faire apparaître.
- **✓** Grace au menu **Faire pivoter**, **△** situé en haut à gauche vous pouvez modifier l'orientation d'un composant après l'avoir préalablement sélectionné.

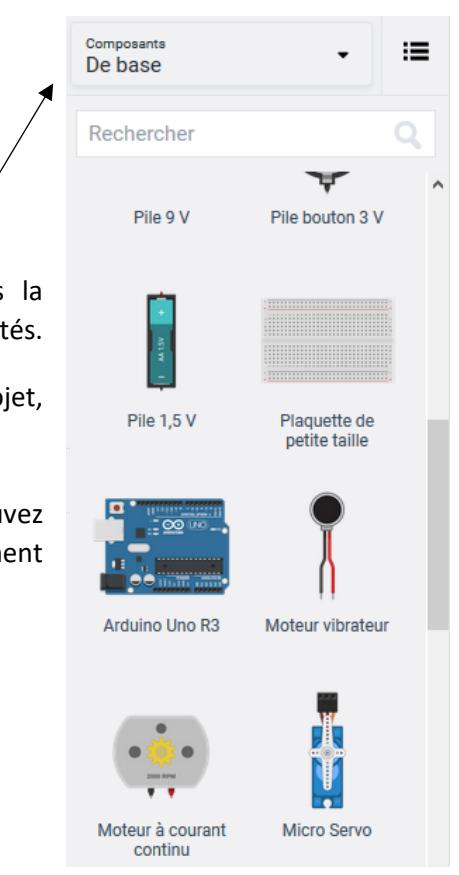

Réalisez le câblage souhaité en sélectionnant le point de départ du câble et l'étirant.

Des articulations sont possibles grâce à un simple clic, tout comme le changement de couleur du câble (clic-droit).

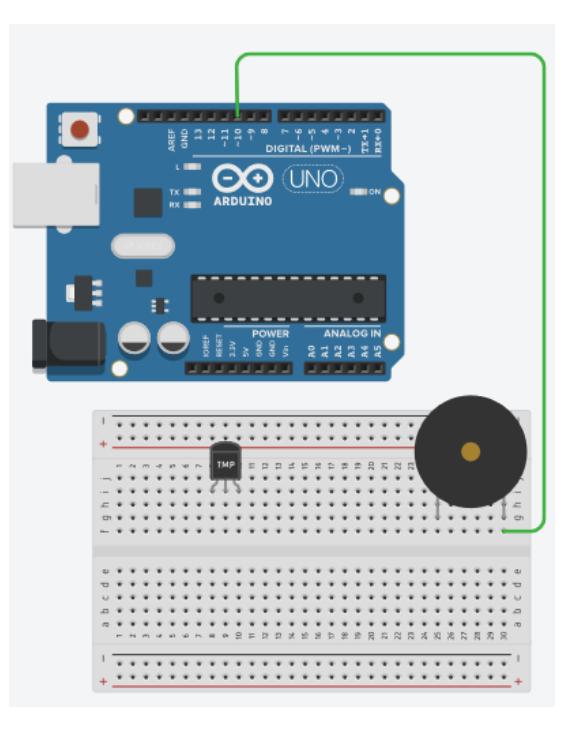

✓ Sélectionnez l'item **Code**, puis **Texte** dans le menu déroulant :

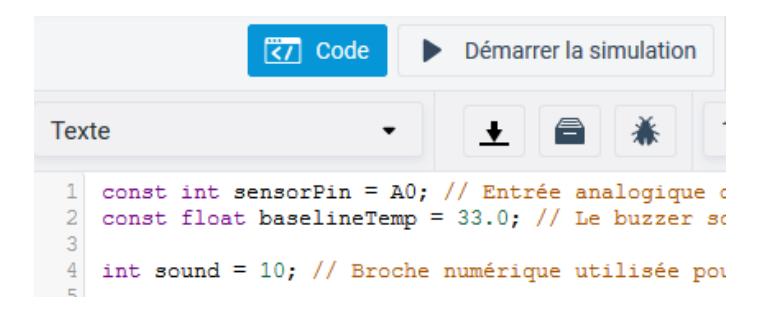

- $\checkmark$  Entrez le programme permettant de commander votre microcontrôleur.
- $\checkmark$  En cas d'erreur dans le code, vous pouvez vous aider du menu :

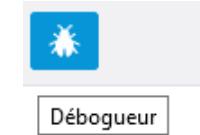

- ✓ Puis choisir : **Démarrer la simulation**. Le programme est ainsi « téléversé » dans le microcontrôleur.
- ✓ Vous pouvez également afficher le **Moniteur série** (sélection possible sous la fenêtre du programme).
- ✓ Vous avez la possibilité de **Partager** votre conception avec d'autres utilisateurs en envoyant son lien par email. Les autres utilisateurs pourront ainsi apporter des modifications ou améliorations à votre conception.
- $\checkmark$  En cliquant sur le logo :

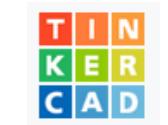

vous visualisez l'ensemble de vos projets et avez la possibilité de modifier leurs paramètres.